# elecsun

### INSTRUCCIONES FUNCIONAMIENTO EN PARALELO MULTI-SMART MS2

#### Diagrama cableado del sistema en paralelo

El funcionamiento en paralelo significa que varios reguladores cargan un grupo de baterías. Cada regulador tiene paneles solares independientes; y estos reguladores están conectados por cables de comunicación RS485, el sistema consta de un controlador principal y dos controladores esclavos. El controlador principal puede coordinar los diferentes parámetros de los dos controladores esclavos, como la etapa de carga, el valor de la tensión constante, etc. Los dispositivos pueden superar la limitación de potencia máxima de un solo dispositivo hasta en un valor recomendado del 10%. De esta manera, el funcionamiento en paralelo podría satisfacer las demandas de carga de las baterías de una manera más eficiente. El regulador MS2 puede soportar un máximo de 16 unidades en paralelo.

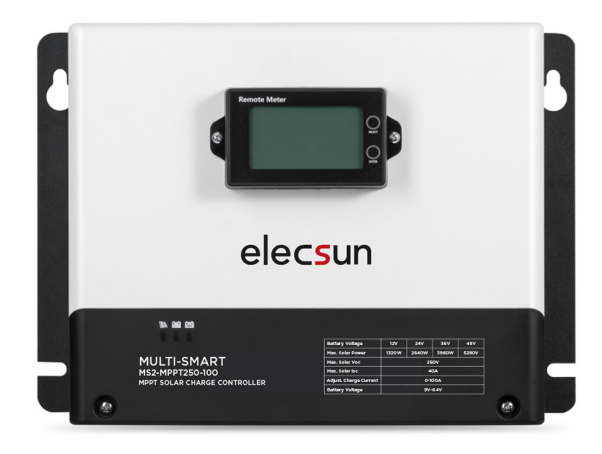

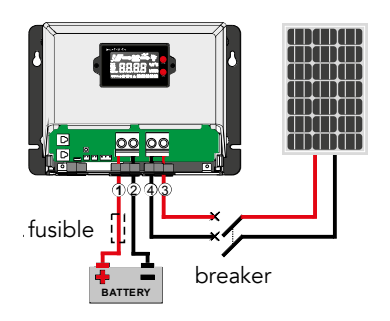

#### Funcionamiento individual Funcionamiento en paralelo Funcionamiento individual Funcionamiento en paralelo Funcionamiento individual Funcionamiento en paralelo Funcionamiento individual Funcionamiento en paralelo

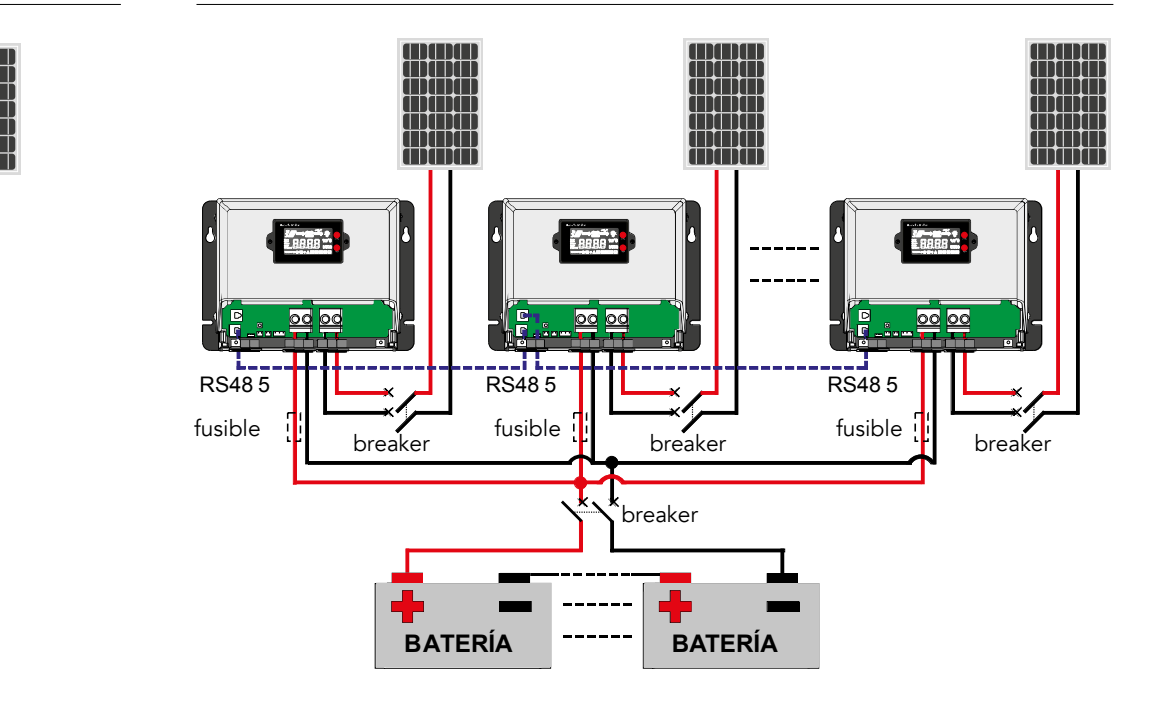

## elecsun

#### Pasos funcionamiento en paralelo

#### PASO 1) Los puertos de comunicación RS485 de cada regulador deben ser configurados como modo de funcionamiento en paralelo.

1. Mantenga pulsado los botones "ENTER" y "SELECT" al mismo tiempo en la pantalla LCD para iniciar el menú de funcionamiento en paralelo. A continuación, en la pantalla aparecerá P-XX o C-XX.

P:= Paralelo: Indica que el terminal de comunicación RS485 está configurado para el uso del funcionamiento en paralelo.

C:= Comunicación: Indica que el terminal de comunicación RS485 está configurado para el uso como función de comunicación común.

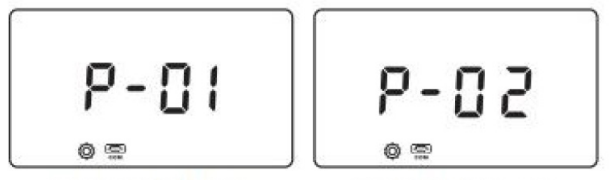

Ajustar al modo paralelo, dirección de comunicación 01

Ajustar al modo paralelo, dirección de comunicación 02

- 2. Mantenga pulsado "ENTER" durante 2s para entrar en configuración. Cuando inicie este modo, el icono de configuración parpadeará.
- 3. Pulse "ENTER" para pasar al modo de funcionamiento en paralelo P-XX;

#### Paso 2) Los "Números de Dirección del Equipo" de cada regulador se establecen como 1, 2, 3, 4..... según la secuencia.

- 1. Pulse "SELECT" para ajustar la dirección del equipo, los Números de Dirección del Dispositivo añadirán "1" cada vez que pulse "SELECT". Y a la inversa, los "Números de Dirección del Equipo" disminuirán cada vez que pulse "ENTER". Los números de dirección de los dispositivos de cada controlador no pueden ser iguales entre sí; y los números de dirección de los dispositivos pueden ir de "00" a "99".
- 2. Una vez completados los ajustes, espere 5 segundos sin pulsar ningún botón. El dispositivo guardará los ajustes automáticamente y saldrá a la interfaz principal.

PASO 3) Utilice cables de red para conectar los reguladores (el cable de red es un cable de cuatro paralelos), y la interfaz de comunicación se define:

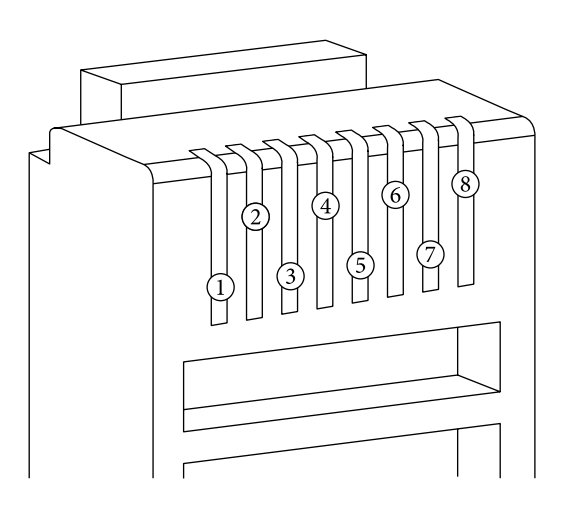

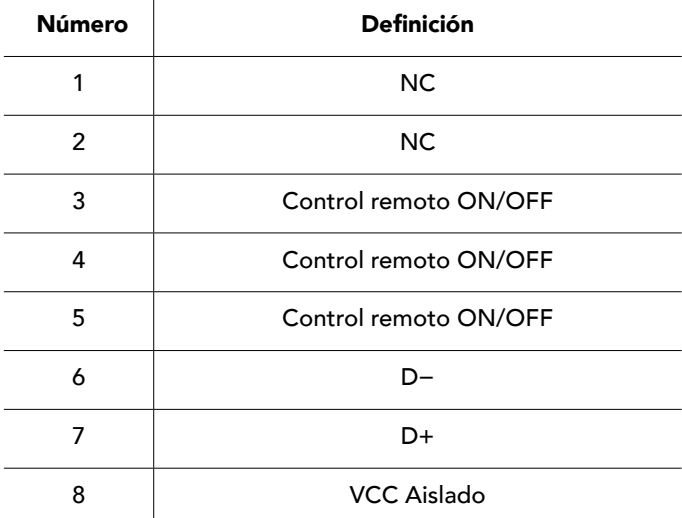

PASO 4) Por último, conecte la alimentación y ponga en marcha los reguladores en paralelo.